# **Admin Toolbox for Jira Release Notes 2.8.0**

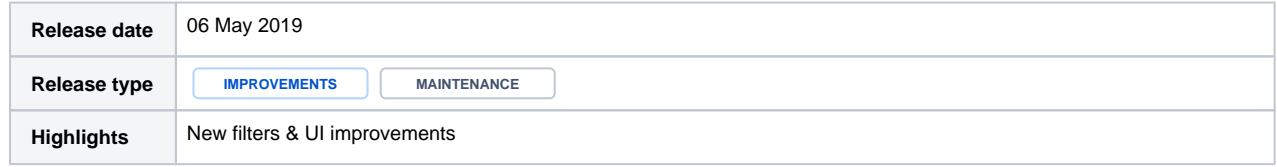

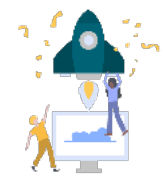

### **New features**

- All [workflow XML exports](https://apps.decadis.net/pages/viewpage.action?pageId=1817296) are now searchable
- A new filter was added to the [Mail Servers and Mail Handlers](https://apps.decadis.net/display/ATJ/Incoming+Mails) administration
- Existing transition screens will be automatically copied when copying a transition
- [Transitions can now be sorted](https://apps.decadis.net/display/ATJ/Reorder+transitions) directly via drag&drop using the opsbar-sequence

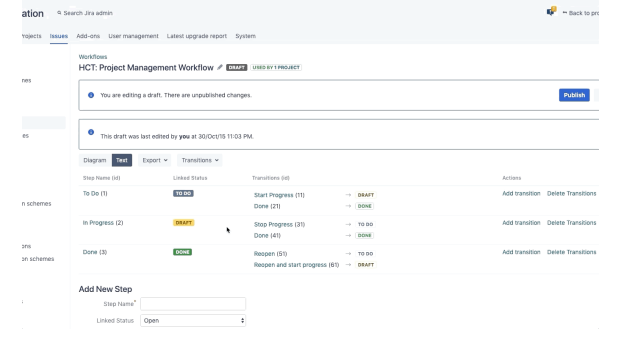

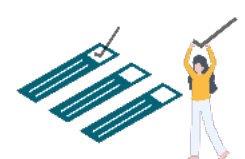

#### **Improvements**

**The custom field filters are back**! (only affecting customers using Jira 7.12 or greater) Two views of the custom field configuration page: **Basic** (Jira built-in view) and **Advanced** (Admin Toolbox for Jira custom view)

# Display screenshot...

#### **Custom fields**

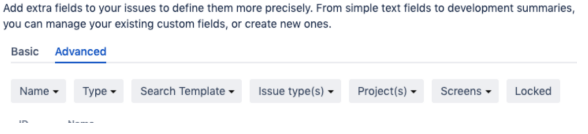

- When [sorting workflow post functions,](https://apps.decadis.net/display/ATJ/Copy+and+paste+workflow+transitions+or+elements) the order ID will be displayed
- When copying conditions, validators or post functions the active draft will now be preselected
- Workflows will be sorted by status first in the [workflow report](https://apps.decadis.net/display/ATJ/Workflow+report)
- The [workflow report](https://apps.decadis.net/display/ATJ/Workflow+report) can now easily be accessed from the sidebar in the Jira administration (and by using gg or . shortcut)

# Display screenshot...

**WORKFLOWS** 

Workflows

Workflow schemes

Workflow report

- Improved UI in the [workflow report](https://apps.decadis.net/display/ATJ/Workflow+report)
- Removed the status icon in [filters](https://apps.decadis.net/display/ATJ/Statuses)
- UI improvements in the [project shuttle](https://apps.decadis.net/display/ATJ/Project+shuttle)

## **Bug fixes**

- Fixed nullpointer trying to get default items in a scheme
- Fixed bug that removed the transition screen in source workflow when copying the transition
- Copying a Scriptrunner post function did not work under certain circumstances
- Fixed unwanted behavior when copying a validator after deleting one without reloading the page Fixed broken links in the [workflow report](https://apps.decadis.net/pages/viewpage.action?pageId=1817296)
- [Project shuttle](https://apps.decadis.net/display/ATJ/Project+shuttle) did not display sub-categories that only contained links
- Fixed broken filter for [permission](https://apps.decadis.net/display/ATJ/Permissions) schemes
- Fixed dead link in workflow report when trying to edit workflows containing special characters in their names
- After copying a post function "Move up/ Move down" for re-ordering post function was not working anymore
- Workflow search field was not displaying correct results after copying more than one condition from another workflow

Find more Release Notes in our **[Version History section](https://apps.decadis.net/display/ATJ/Version+History)**.

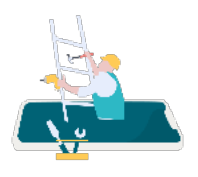